## **Searching the corpus**

On the **Corpus query** page, you define a query according to your particular research interests. The query comprises of filters for various attributes as shown in the image below.

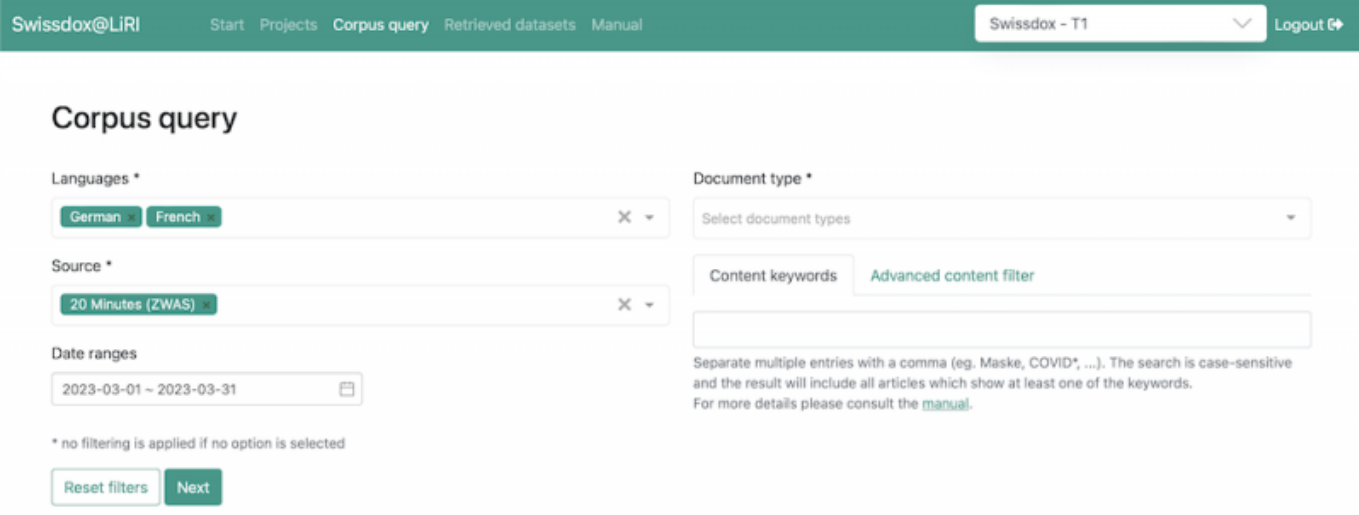

The following attributes are available.

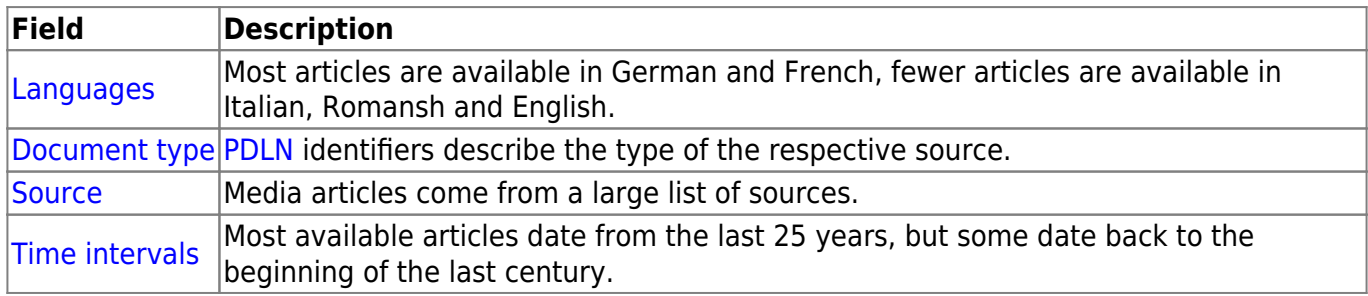

**Content keywords** are a comma-separated list of terms provided by the user, of which at least one must be present in an article. Keywords are case-sensitive and asterisks (\*) can be used as placeholders in words.

- finden will match the exact word (e.g. finden, but **not** auffinden or findig)
- find\* will match all words starting with find (e.g. finden and findig, but **not** match auffinden or auffindbar)
- \*finden will match words ending with finden (e.g. finden, auffinden, but **not** auffindbar or findig)
- ge\* Partei\* will match a word starting with ge, followed immediatly by a word starting with Partei (e.g. gesamtschweizerische Partei, gelernte Parteiparolen, but **not** gegenerische, neue Partei)

The **Advanced content filter** (see below) allows you to build a logical tree structure with AND, OR and NOT operators. Keywords are case-sensitive and asterisks (\*) can be used as placeholders in words.

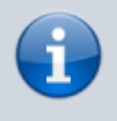

The **Content keywords** search terms are only applied to the actual textual content of the article - this excludes textual elements like captions or legends, author names, table content etc.

## **Simple search using content keywords**

Assuming you are interested in articles in German that contain the word "Covid" and have been published in January 2022. In this scenario, you would set the filters in query builder like this:

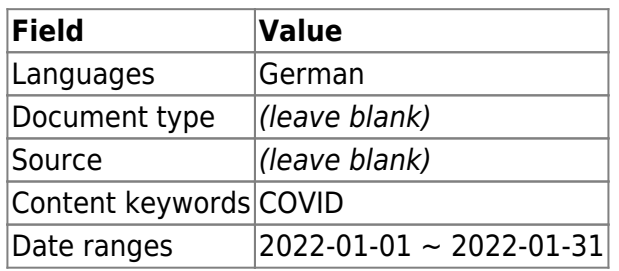

Note that if no option is selected, no filtering is performed. In this example field **Source** is left blank, so all sources will be taken into consideration. If you are interested in filtering articles using more keywords, multiple entries of keywords can be separated by commas (eg. aske, COVID\*, …). Search is case-sensitive and results will include articles with at least one of the keywords (OR operator). In combination with keywords, wildcards (\*) can be used.

## **Advanced search using content filter**

If you are interested in articles comprising the words "COVID" or "Corona", but not mentioning "China" or "chinesisch" or any word form of that adjective, the **Advanced content filter** option allows you to use a combination of the logical operators AND, OR and NOT. The matching expression would look like this:

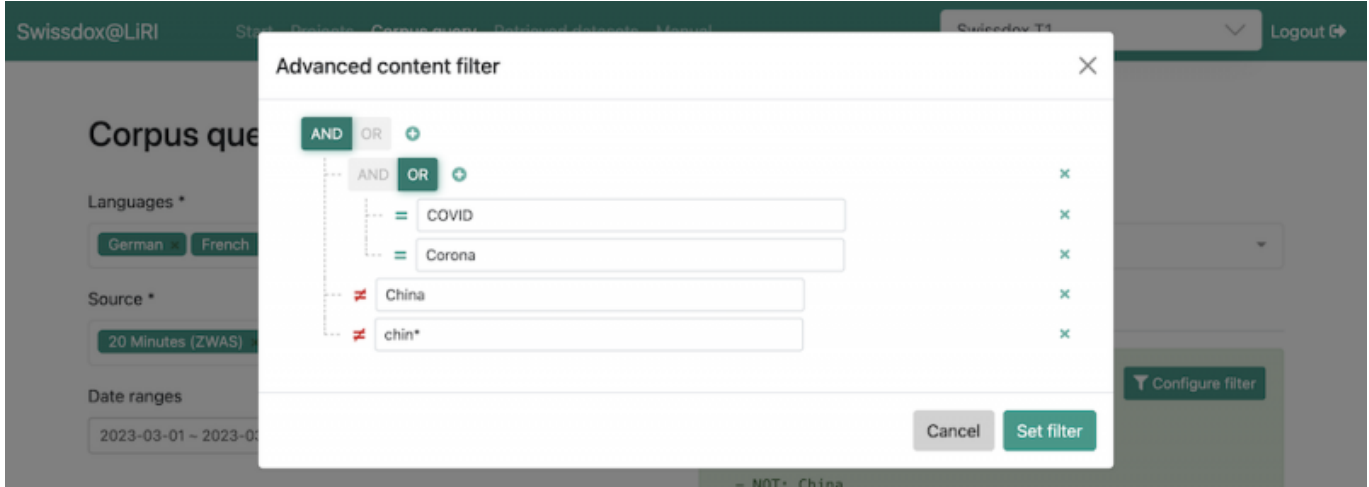

## **Submitting the query**

On the next page, you can provide a meaningful name for your query to later be able to relate it to the dataset that will be compiled.

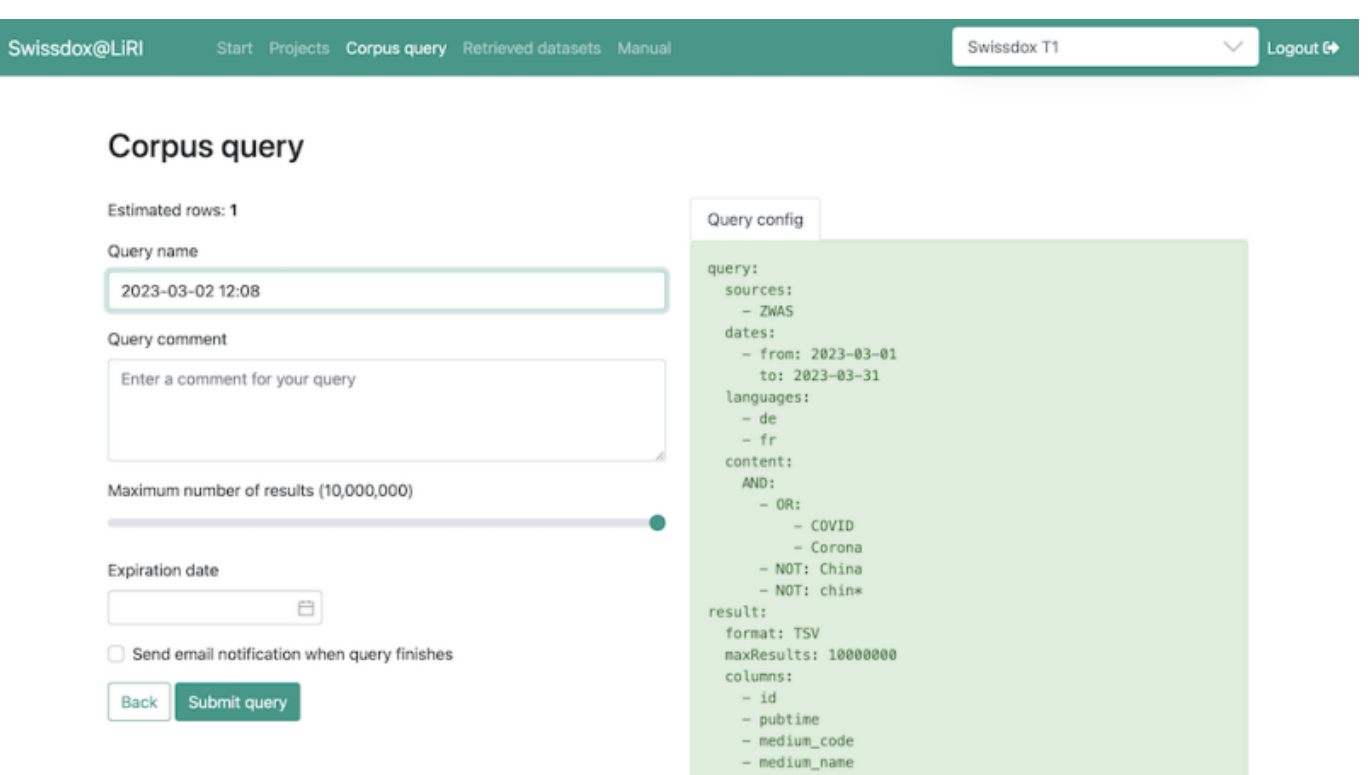

If you want to receive a notification by email when a dataset is ready, check the option on this page. An expiry date will make the dataset disappear after the indicated date.

Datasets compiled this way can be [downloaded from the application](https://liri.linguistik.uzh.ch/wiki/langtech/swissdox/datasets) itself or retrieved via our [API.](https://liri.linguistik.uzh.ch/wiki/langtech/swissdox/api)

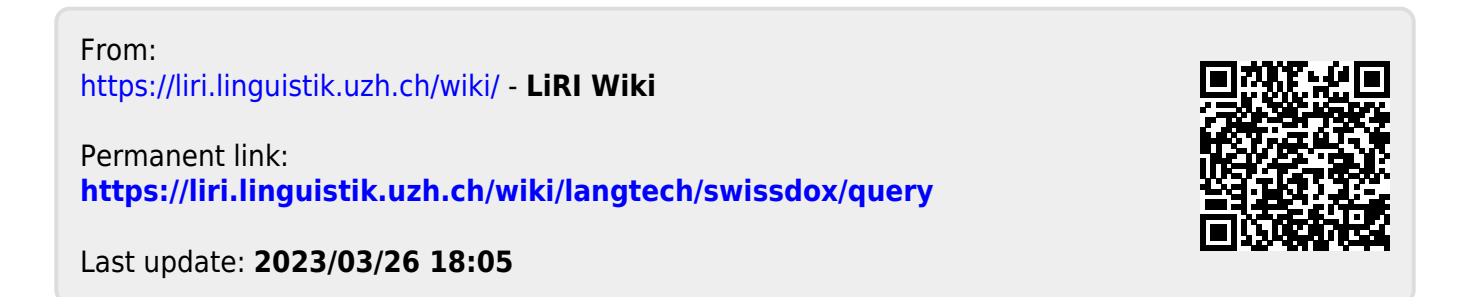